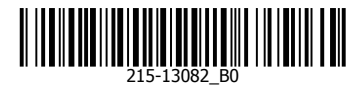

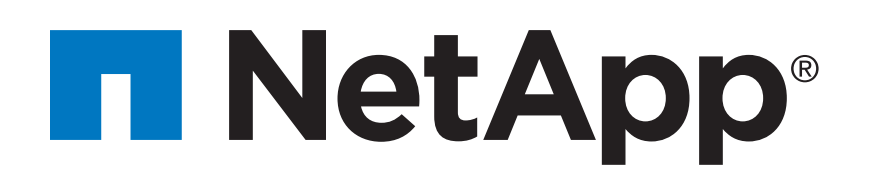

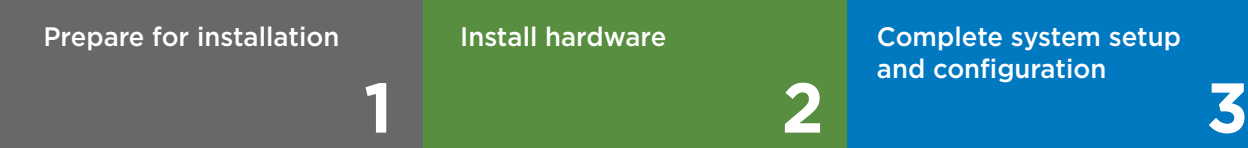

#### $\overline{\mathbf{O}} \bullet \bullet$ Pre-setup

# AFF A800 Systems Installation and Setup Instructions

# Prepare for installation | Stage **1**

### Install hardware | Stage **2**

In the box

**Data and cluster interconnect cables**

- 1. Go t[o mysupport.netapp.com](https://mysupport.netapp.com) and [create an account,](https://mysupport.netapp.com/eservice/public/now.do) [register your system,](https://mysupport.netapp.com/eservice/registerSNoAction.do?moduleName=RegisterMyProduct) and get your license keys.
- 2. Unpack all boxes and inventory contents.
- 3. Go to the [AFF and FAS System Documentation Center](https://docs.netapp.com/platstor/index.jsp) and click AFF A800 systems, and then Installation and Setup:
	- Download and complete the [Cluster Configuration Worksheet.](https://library.netapp.com/ecm/ecm_download_file/ECMLP2839002)
	- Watch the videos listed under [Setup videos.](https://docs.netapp.com/platstor/topic/com.netapp.doc.hw-a800-install-setup/GUID-34F27C0B-4F98-48B2-B065-B78AB05BD1FD.html)

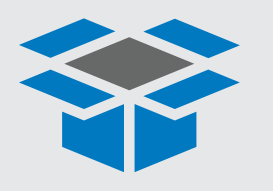

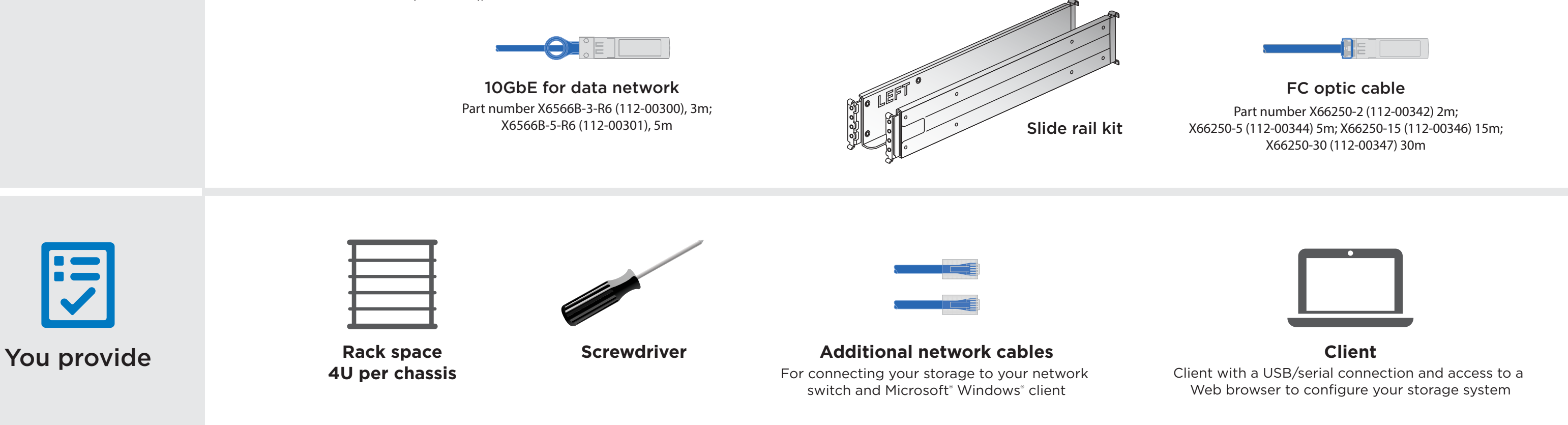

- Install rail kits, as needed, using the installation instructions included with the kit.
- Install the system.
- Attach the cable management devices.
- Place the bezel on the front of the system.

#### Unpack and install the system.

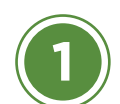

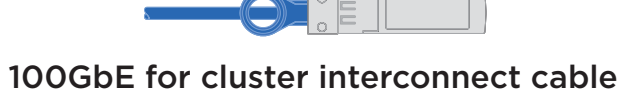

Part number X66211A-05 (112-00595), 0.5m; X66211-1 (112-00573), 1m

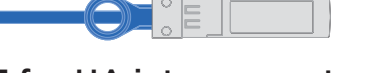

100GbE for HA interconnect cable Part number X66211A-05 (112-00595), 0.5m

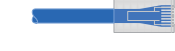

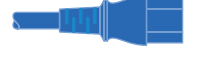

Ethernet cables **Power cables** 

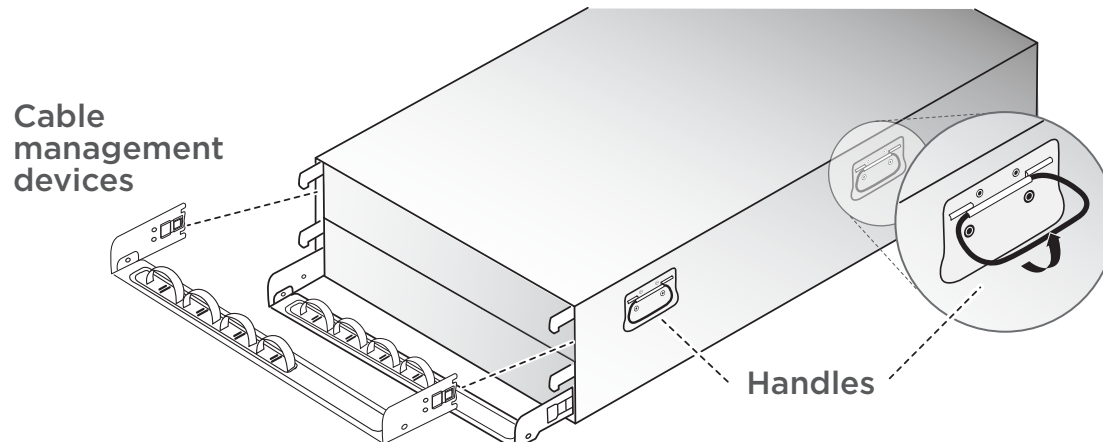

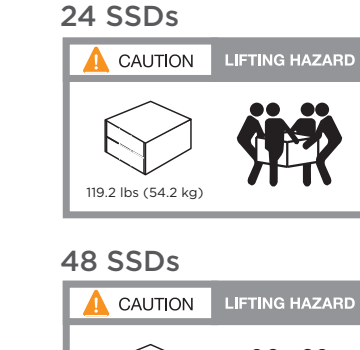

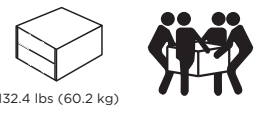

# Install hardware | Stage **2 cont.**

# Complete system setup and configuration | Stage **3**

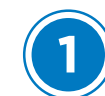

**DO NOT plug power cords into the power source at this point.**

**2**

#### **1** Cable and configure your client

#### **micro USB console cable**

Connect the console cable to the client and the console port on the controller module. **1**

- 
- Connect the client to the switch on the management subnet: a. Give the client a TCP/IP address on the management subnet. b. Set the console port on the client to 115,200 baud with N-8-1.

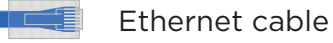

**2**

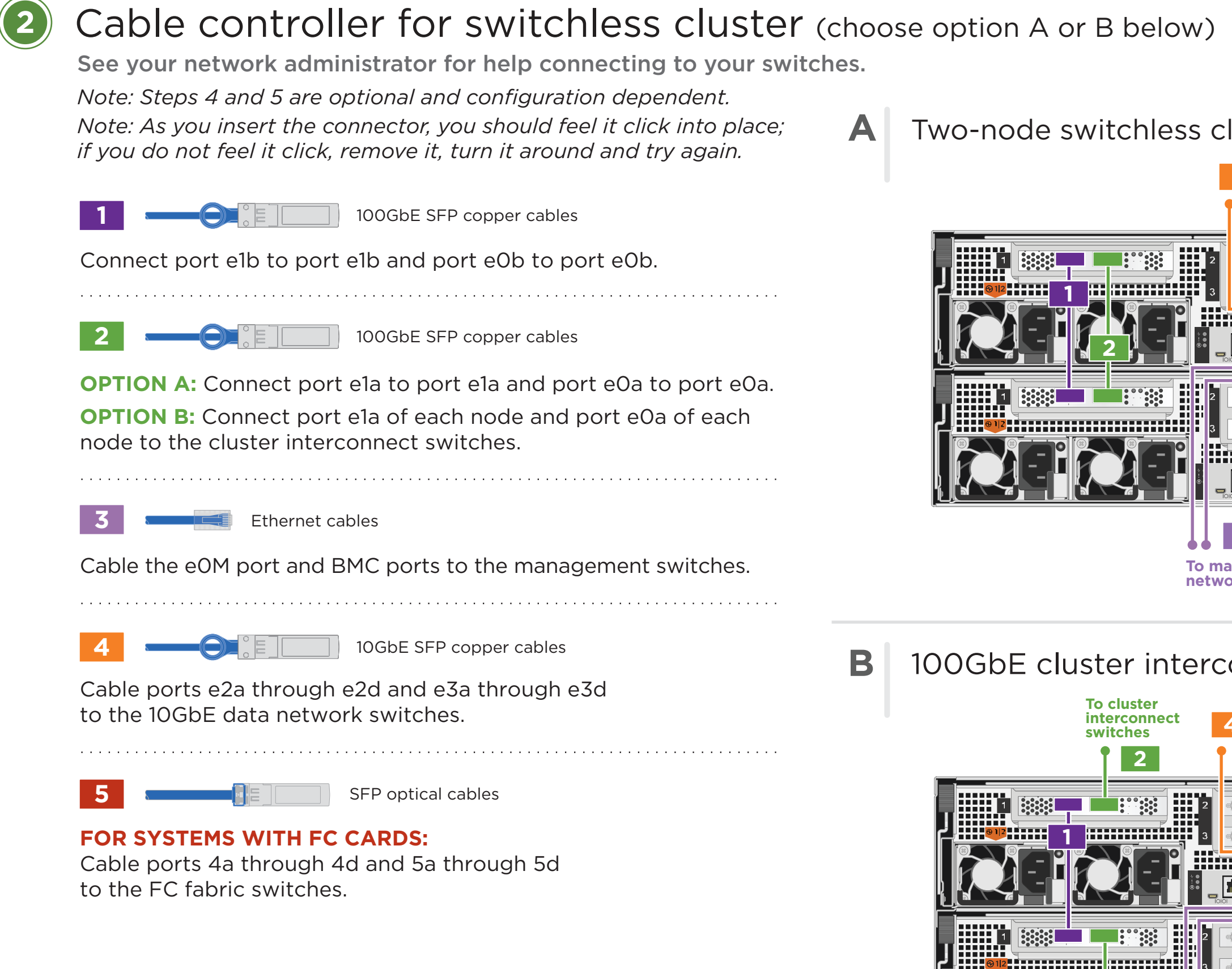

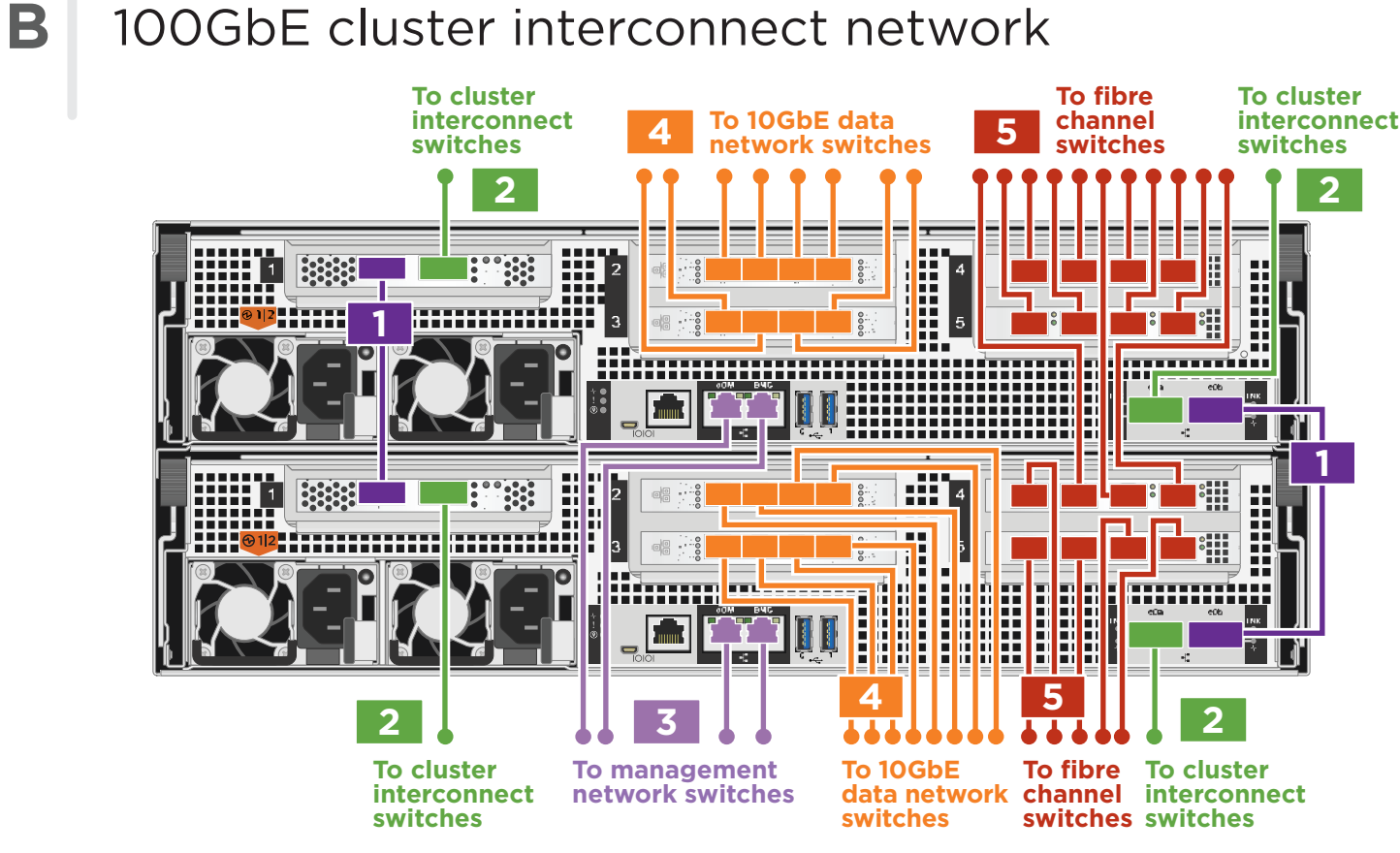

X147A X1147A X1147A X1147A X1147A X1147A X1147A X1147A X1147A X1147A X1147A X1147A X1147A X1147A X1147A X1147A

**A** Two-node switchless cluster

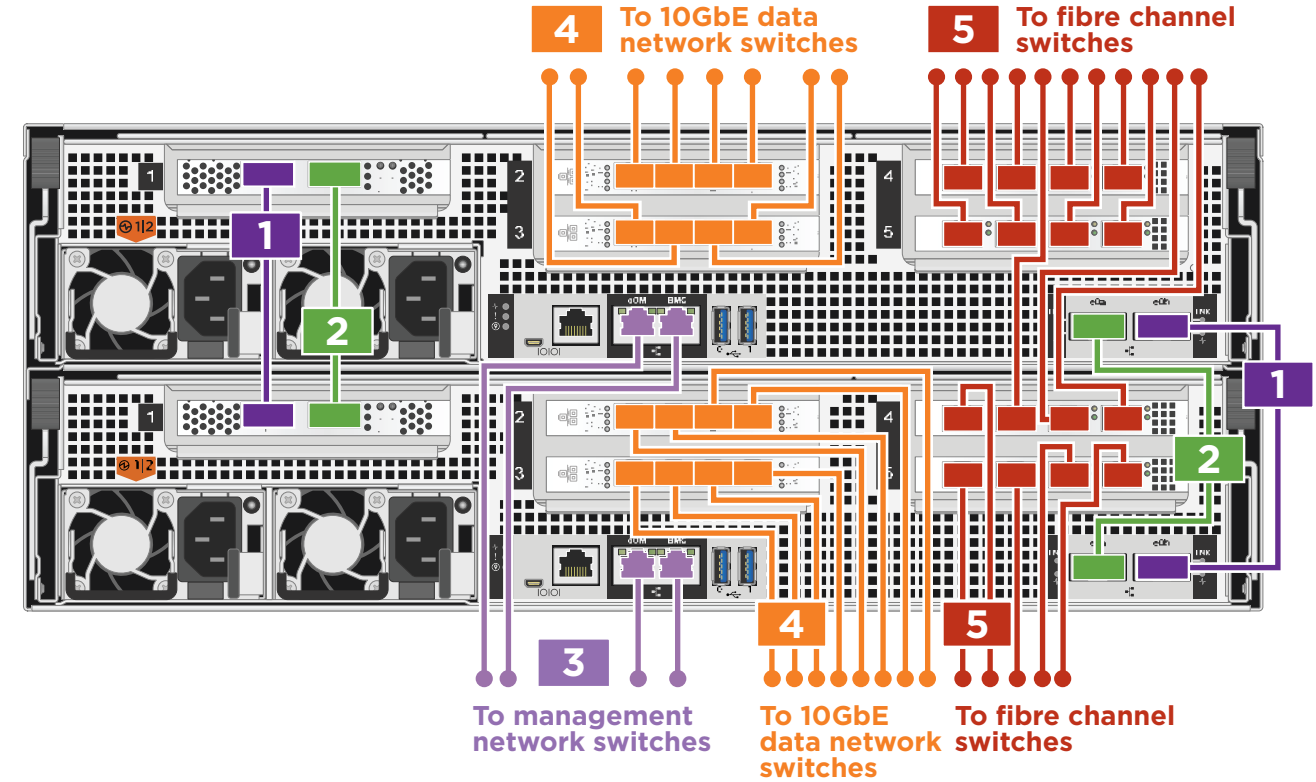

#### Connect the power cables to the controllers and to the power source.

The system powers on when plugged into the power source.

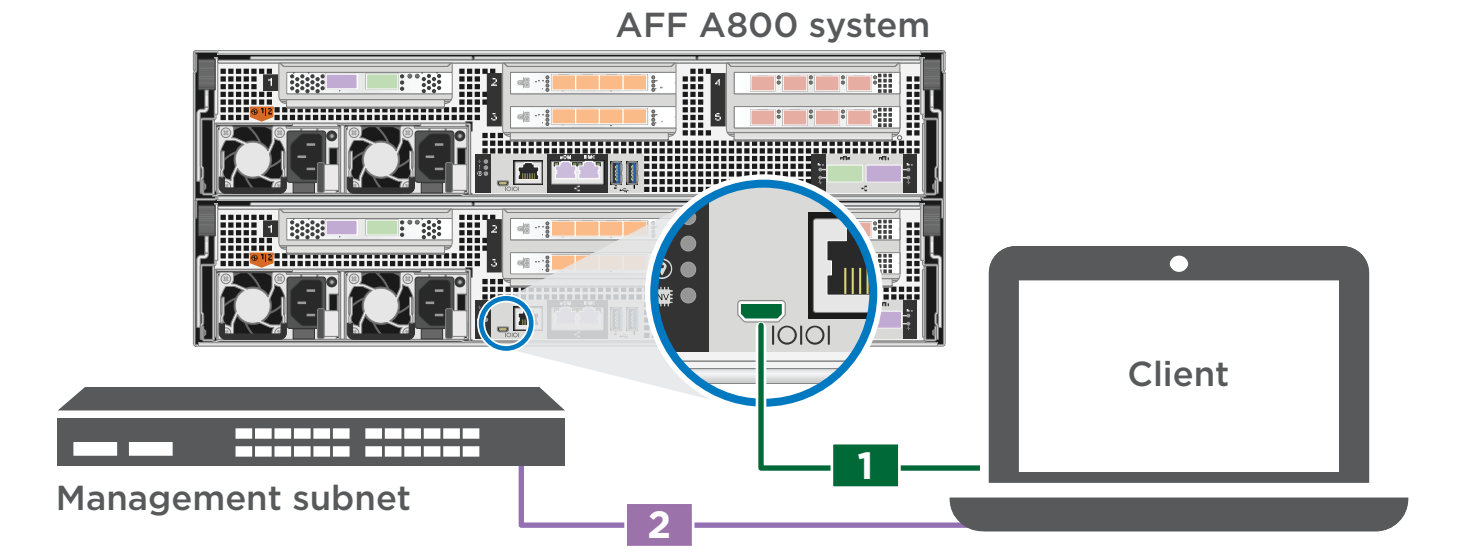

### **3** Configure your system

1. Assign an initial node management IP address to one of the nodes. If you have DHCP configured on your management network, record the IP address assigned to the new controllers. Otherwise,

a. Open a console session using PuTTY, a terminal server, or the equivalent for your environment.

b. Enter the node management IP address when prompted.

- 2. Use System Manager Guided Setup to configure your cluster.
	- a. Point your browser to the address you assigned in step 1: https://x.x.x.x.
	- b. Enter the data from your Cluster Configuration Worksheet.